## **MINISTÉRIO DO DESENVOLVIMENTO E ASSISTÊNCIA SOCIAL, FAMÍLIA E COMBATE À FOME**  SECRETARIA DE AVALIAÇÃO, GESTÃO DA INFORMAÇÃO E CADASTRO ÚNICO

#### **Instrução Normativa SAGICAD/MDS nº 4, de 05 de dezembro de 2023.**

Estabelece procedimentos para tratamento de pendências nos registros de famílias e pessoas inscritas no Cadastro Único para Programas Sociais do Governo Federal (CadÚnico).

A SECRETÁRIA DE AVALIAÇÃO, GESTÃO DA INFORMAÇÃO E CADASTRO ÚNICO, no uso das atribuições que lhe confere o art. 20 do Anexo I do Decreto nº 11.392, de 20 de janeiro de 2023, tendo em vista o disposto no art. 87, parágrafo único, inciso IV, da Constituição Federal; no art. 27 da Lei 14.600, de 19 de junho de 2023; no art. 6º-F da Lei nº 8.742, de 07 de dezembro de 1993; no Decreto nº 11.016, de 29 de março de 2022; na Portaria MDS nº 94, de 04 de setembro de 2013; e na Portaria MC nº 810, de 14 de setembro de 2022; ;

RESOLVE:

Art. 1º Estabelecer procedimentos para tratamento de pendências nos registros de famílias e pessoas inscritas no Cadastro Único para Programas Sociais do Governo Federal (Cadastro Único), observado o disposto na Portaria nº 810, de 14 de setembro de 2022, conforme orientações contidas nos anexos disponíveis no endereço eletrônico:

<https://www.gov.br/mds/pt-br/acesso-a-informacao/legislacao/instrucoes>

**Parágrafo único**. Os procedimentos de que trata o **caput** poderão ser atualizados mediante a reedição dos anexos dessa Instrução Normativa e a sua disponibilização no endereço eletrônico supracitado.

Art. 2º Esta Instrução Normativa entra em vigor na data de sua publicação.

\*assinatura eletrônica\* **LETÍCIA BARTHOLO DE OLIVEIRA E SILVA** Secretária de Avaliação, Gestão da Informação e Cadastro Único

### **INSTRUÇÃO NORMATIVA CONJUNTA SAGICAD/MDS Nº 4, DE 05 DE DEZEMBRO DE 2023.**

#### **ANEXO I (Edição MARÇO/2024)**

Processo SEI nº: 71000.090191/2023-36

### **I – INTRODUÇÃO**

O Sistema de Cadastro Único faz uma série de validações dos dados das famílias e pessoas registradas, tanto durante o processo de cadastramento ou atualização cadastral, quanto em processo diário de auditoria sistêmica. Nessas rotinas, aos registros que desobedecem a algum regramento são atribuídas marcações chamadas de pendências, que exigem um tratamento pela gestão do Cadastro Único dos municípios e do Distrito Federal.

Essa Instrução Normativa tem como objetivo apresentar as formas de consulta e as orientações para o tratamento das principais pendências registradas no cadastro de famílias e pessoas no Sistema de Cadastro Único. Além disso, visa a também orientar os programas usuários do Cadastro Único sobre essas pendências, para a observância de sua pertinência no processo de seleção de famílias/pessoas para recebimento e/ou manutenção de benefícios.

A edição de março de 2024 traz a possibilidade de tratamento de pendência de óbito de integrante da família pelo Responsável Familiar, via aplicativo ou [site do Cadastro Único](https://cadunico.dataprev.gov.br/#/home) para o cidadão. Também foram atualizados na Instrução Normativa os procedimentos para tratamento de pendencias no CPF, quando há a necessidade de alterar informações, e foram retiradas pendências classificadas como de gravidade baixa. As alterações estão marcadas em vermelho.

#### **1 - Sistema de Cadastro Único**

No Sistema de Cadastro Único, as pendências podem ser consultadas em BUSCAR FAMÍLIA – OCORRÊNCIA/ PENDÊNCIA:

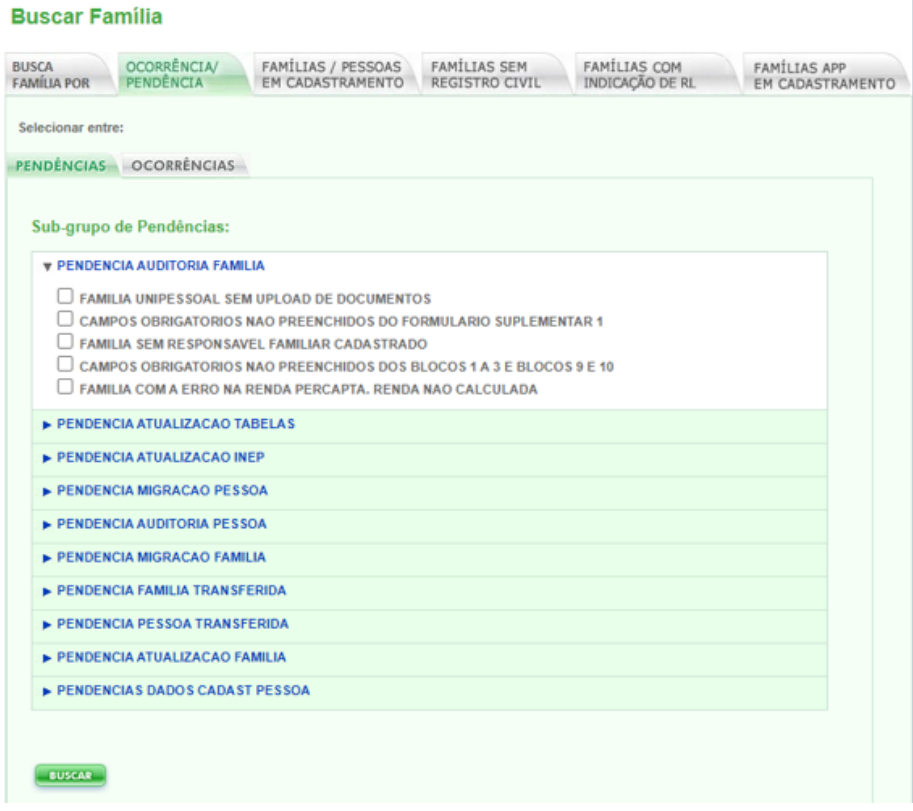

**PENDÊNCIAS** são situações que, em regra, necessitam de correção, geradas por ações realizadas pelo usuário na operação do Sistema de Cadastro Único, por atualização de tabelas criadas pela CAIXA, ou por auditorias do sistema.

**OCORRÊNCIAS** possuem a mesma origem das pendências, porém, em regra, possuem caráter mais informativo.

Também é possível consultar pendências ou ocorrências no painel AÇÕES PARA ESTA FAMÍLIA:

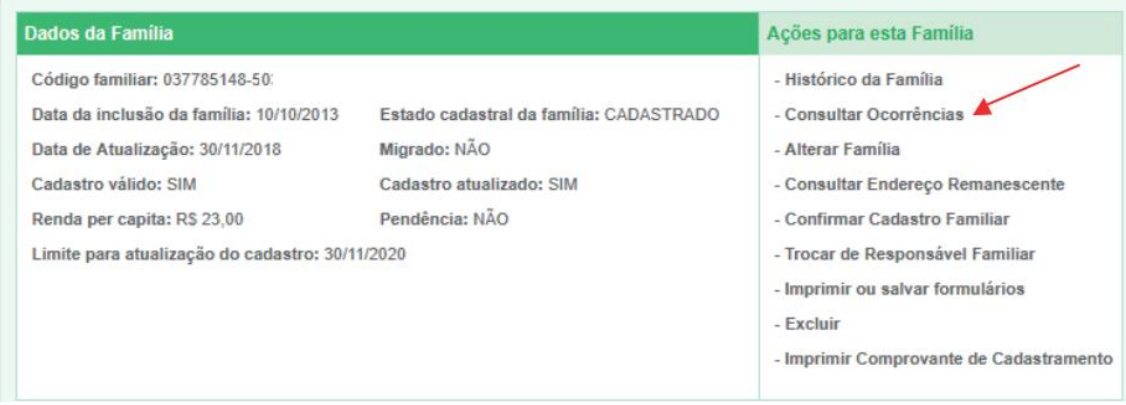

No Sistema de Cadastro Único, além de fazer a consulta, de acordo com o perfil do usuário, é possível também fazer o tratamento das pendências, que pode ser realizado no processo de alteração cadastral, ou pelo seguinte caminho:

Após CONSULTAR OCORRÊNCIAS no painel AÇÕES PARA ESTA FAMÍLIA, devese clicar no link em azul, conforme a figura abaixo, e depois no botão TRATAR PENDÊNCIAS:

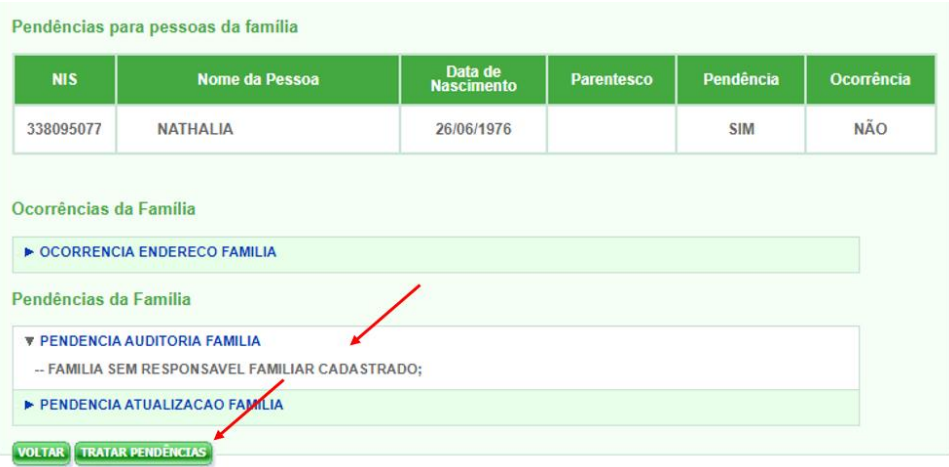

Caso a pendência seja no cadastro da pessoa, deve-se clicar na pessoa para a qual consta a pendência e depois no botão TRATAR PENDÊNCIAS:

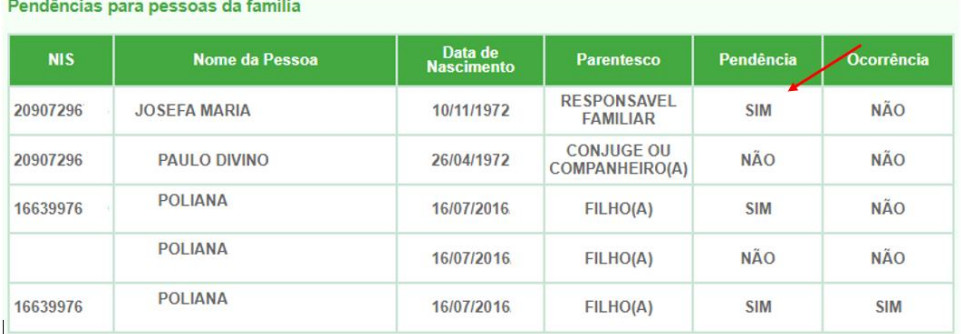

#### Consulta de Pendências de Pessoa

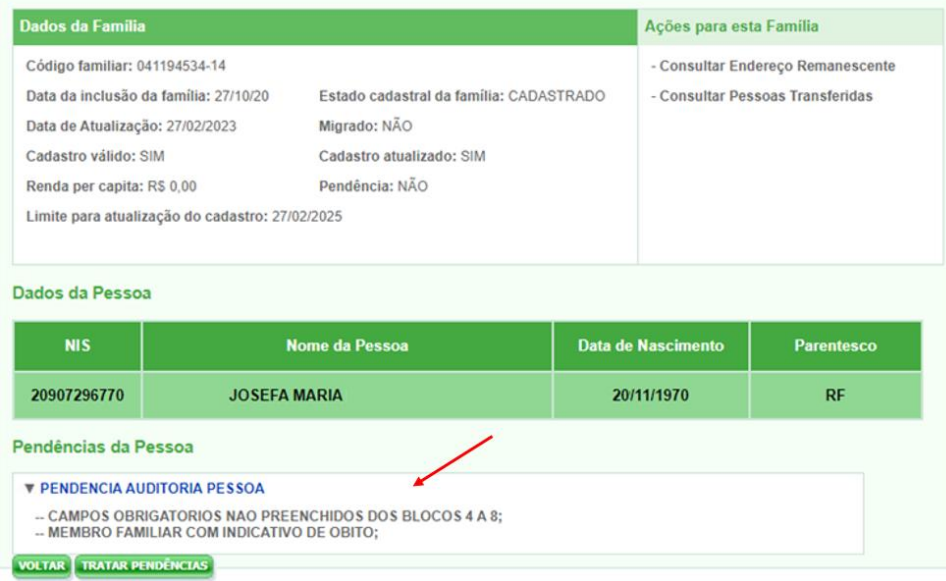

O tratamento de uma pendência, quando realizado pelo município, em regra, tem reflexo sempre no dia útil seguinte.

#### **2 – Portal de Gestão do Cadastro Único**

No [Portal de Gestão do Cadastro Único](https://cadunico.dataprev.gov.br/portal/) também é possível consultar pendências e ocorrências nos cadastros de famílias e pessoas, provenientes do Sistema de Cadastro Único.

Essas informações estão disponíveis quando da consulta ao cadastro de uma família ou de uma pessoa cadastrada:<br>Visualizar família

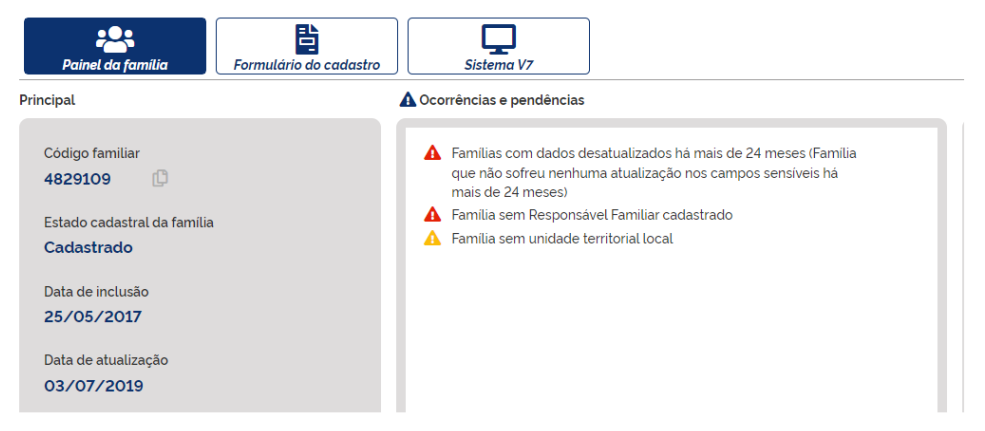

Caso a pendência seja no cadastro da pessoa, deve-se arrastar a barra de rolagem até aparecer o campo COMPOSIÇÃO FAMILIAR, para visualizar a pessoa para a qual consta a pendência.

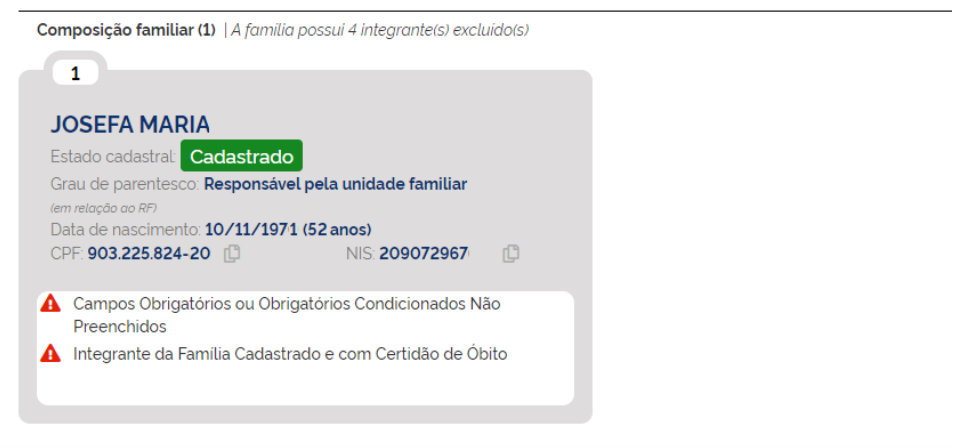

No Portal não é possível realizar tratamento de pendências. Esse procedimento apenas pode ser realizado no Sistema de Cadastro Único.

#### **3 – Aplicativo Cadastro Único**

O [Aplicativo do Cadastro Único,](https://cadunico.dataprev.gov.br/) que é um canal disponível para os cidadãos cadastrados, exibe uma seleção de pendências identificadas no cadastro da família e da pessoa. As pendências exibidas ao cidadão estão listadas no Anexo II.

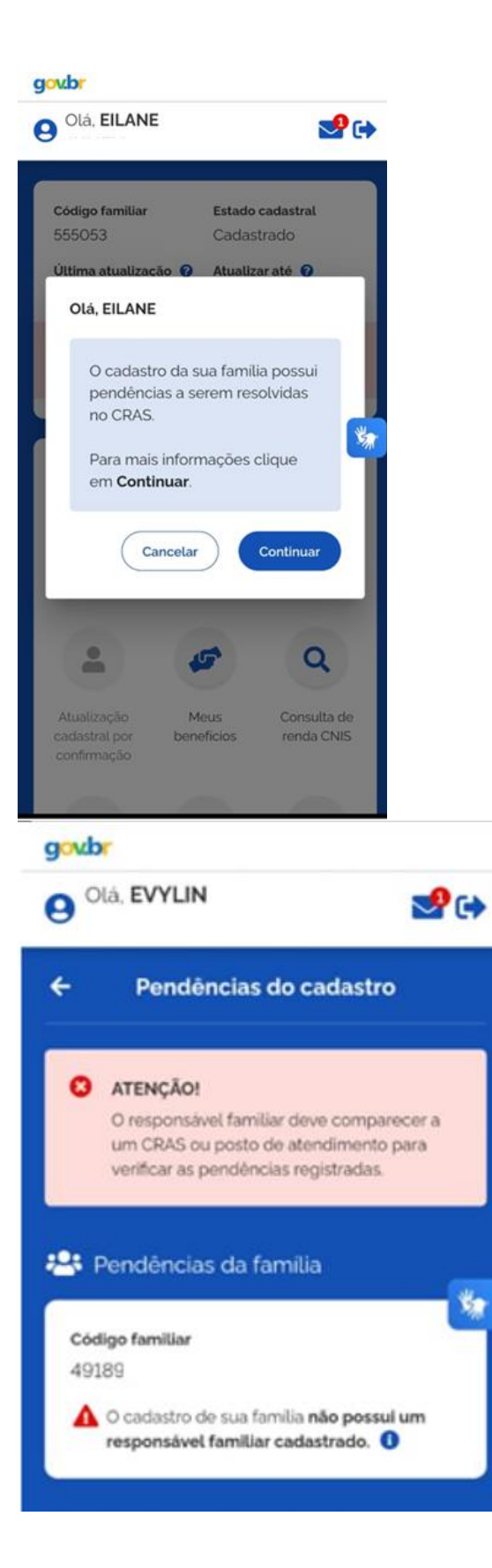

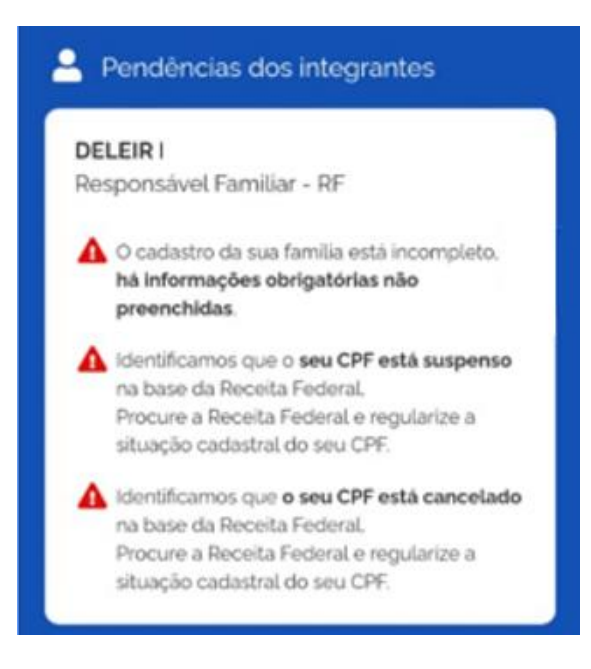

O aplicativo possibilita realizar o tratamento de **pendência de óbito de componente da família**, ao permitir que o(a) Responsável Familiar realize a exclusão da pessoa falecida pelo próprio celular ou computador.

Após realizar o login via gov.br, o Responsável Familiar verá mensagem informando sobre a existência de um indicativo de falecimento para pessoa cadastrada em sua família (banner em vermelho).

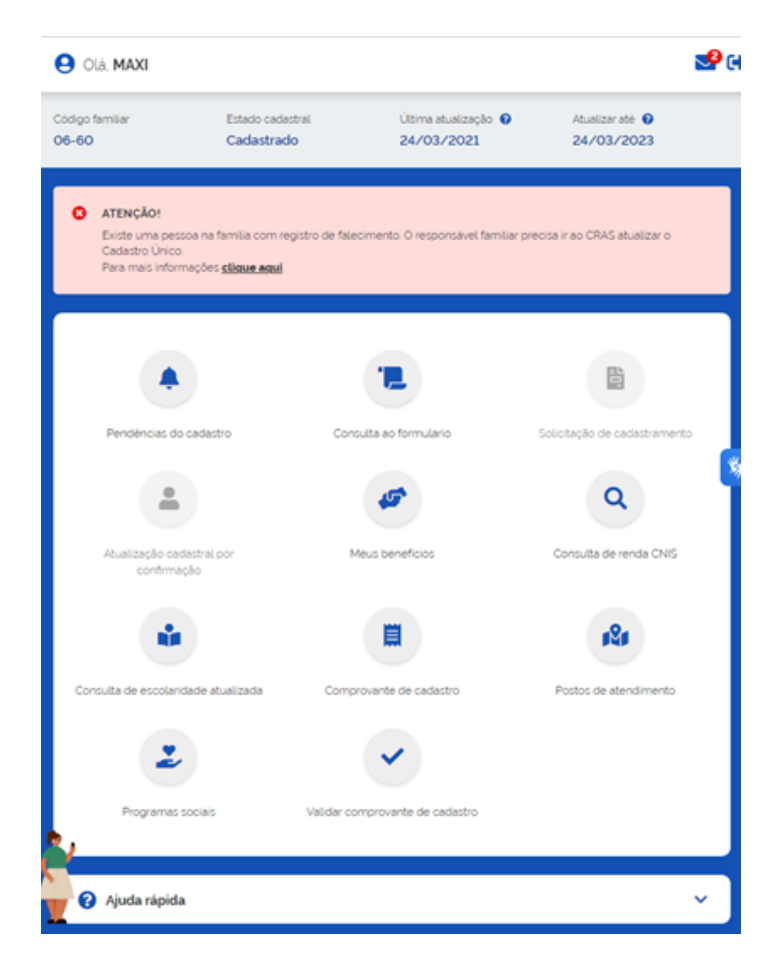

Ao clicar na opção CLIQUE AQUI, será direcionado para página com a lista dos integrantes da família. Aquele com o indicativo de falecimento terá um alerta e o Responsável Familiar poderá DETALHAR a informação ou TRATAR PENDÊNCIA.

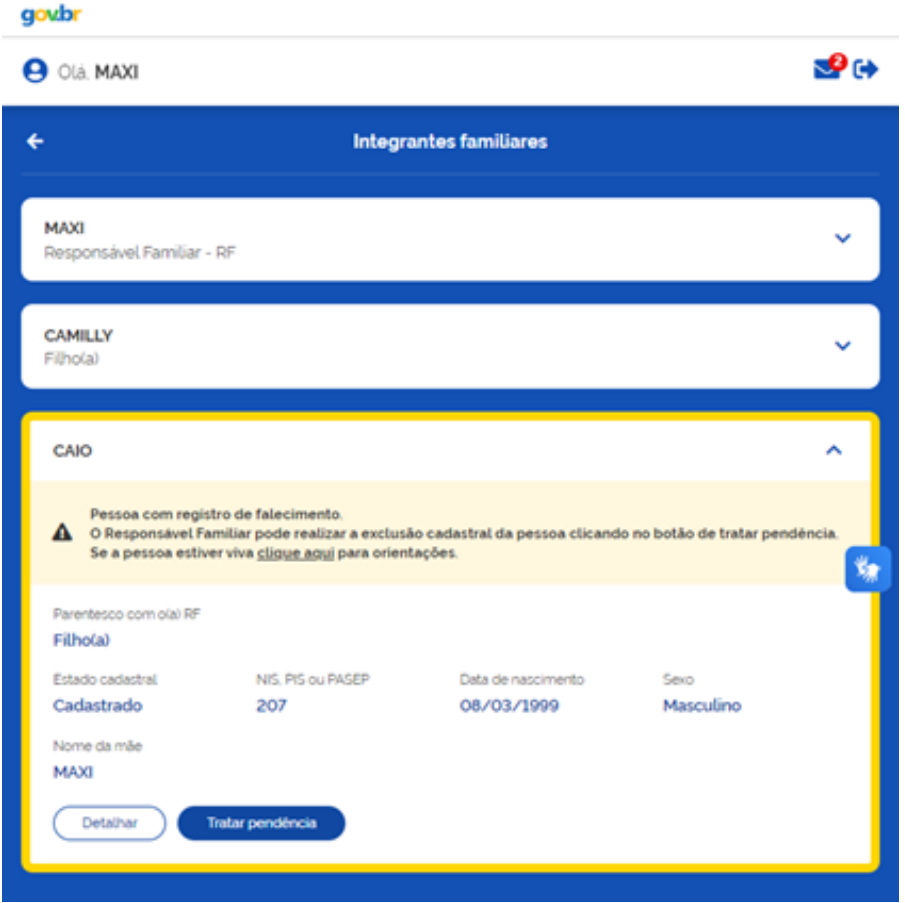

Ao clicar em DETALHAR, será exibido o formulário da pessoa, com as informações do Cadastro Único.

Ao clicar em TRATAR PENDÊNCIA, será direcionado para tela que dará início ao processo de exclusão da pessoa falecida:

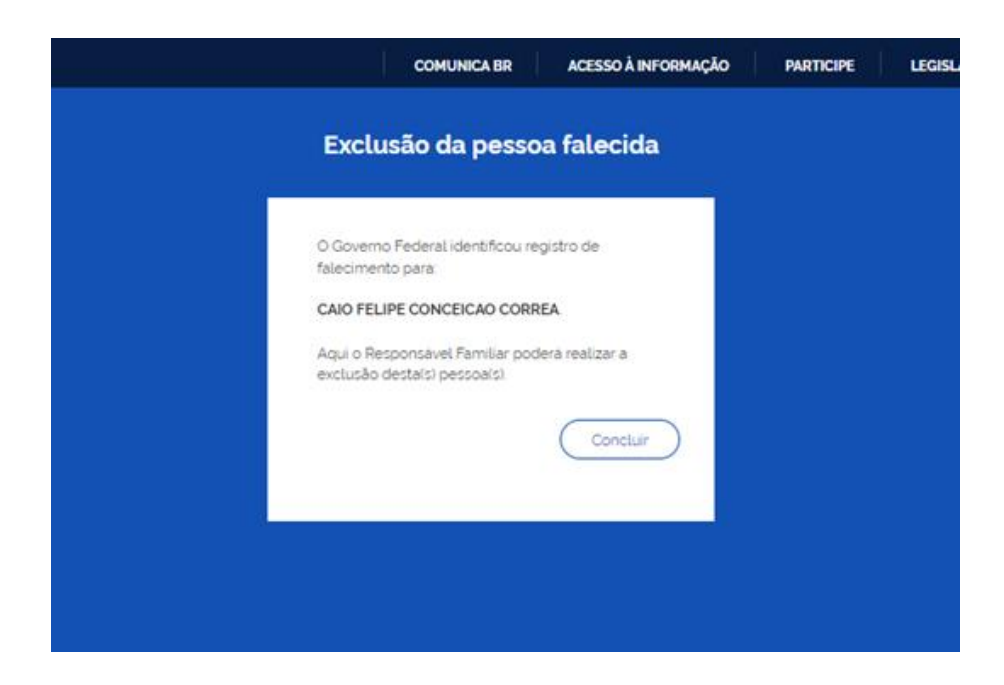

Após clicar em CONCLUIR, o Responsável Familiar deve CONTINUAR o procedimento na tela seguinte:

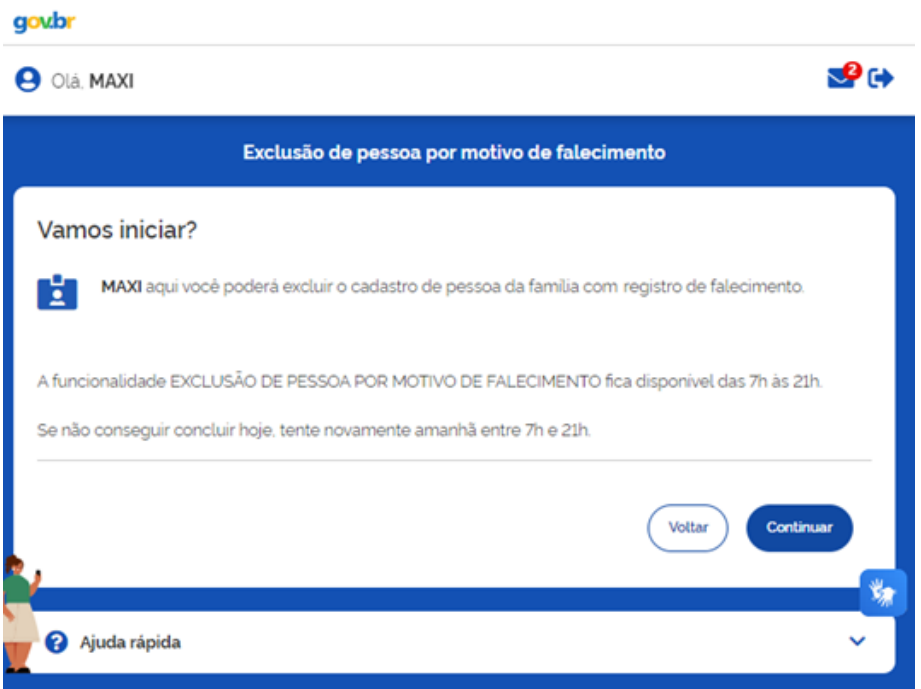

Após, deverá selecionar a pessoa que deseja excluir, marcar que confirma e, finalmente, CONFIRMAR a operação na tela abaixo:

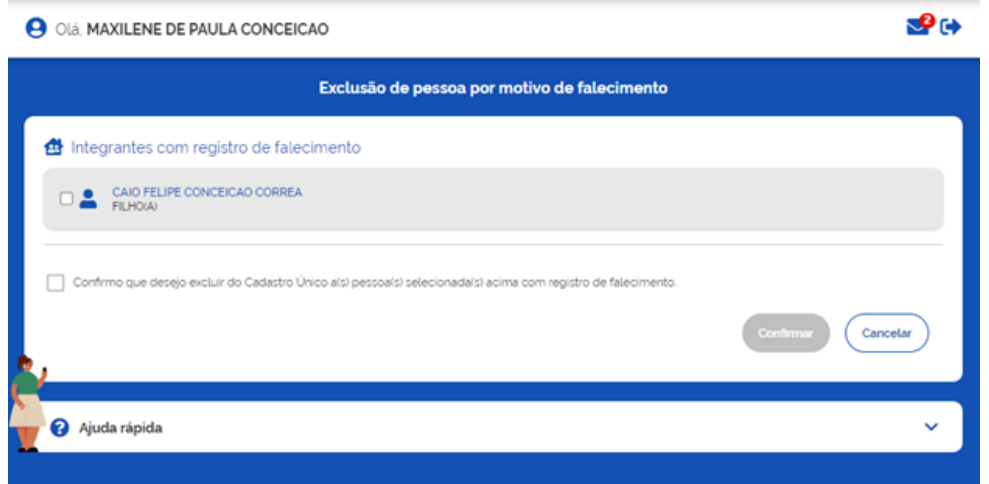

O Responsável Familiar somente realizará a exclusão quando, obrigatoriamente, clicar nas duas caixinhas:

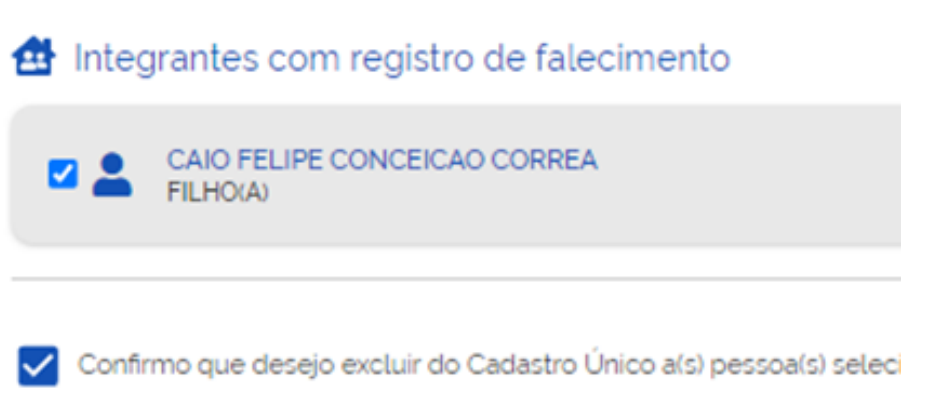

Após clicar em confirmar, será exibida tela com mensagem de confirmação da exclusão, que será realizada de maneira imediata.

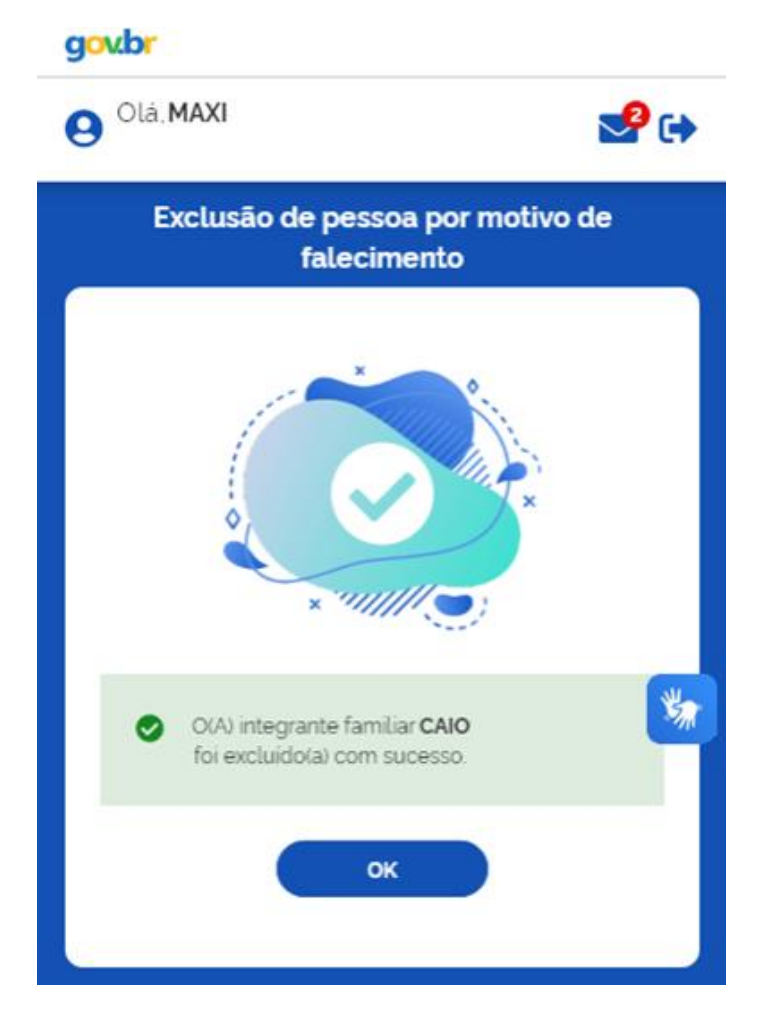

É preciso ter atenção pois não é possível reverter uma exclusão. A qualquer momento, antes da tela final de confirmação, o Responsável Familiar pode VOLTAR ou CANCELAR para desistir da operação.

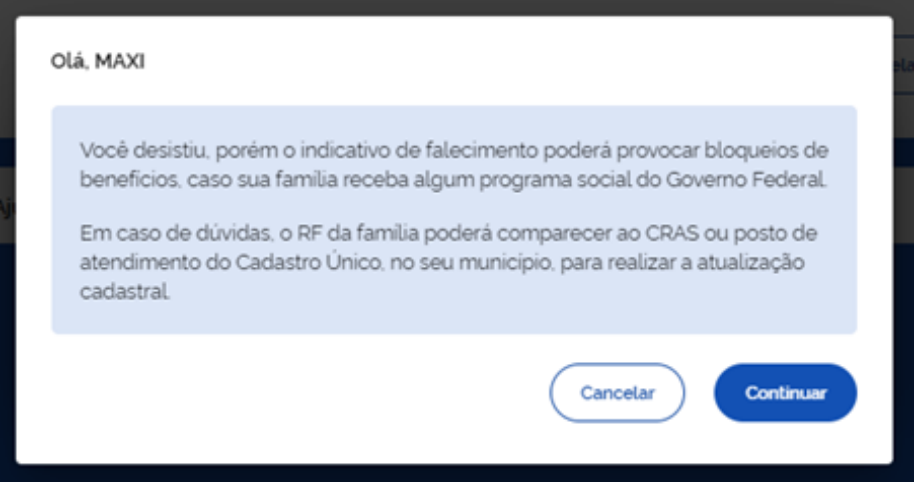

**ATENÇÃO:** Caso a pessoa indicada não tenha falecido, ela deve ir a um posto de cadastramento, levando sua documentação, acompanhando o Responsável Familiar para corrigir a informação. Mais informações sobre esse processo estão no Anexo II.

No Aplicativo não é possível realizar tratamento de nenhuma outra pendência, exceto a de óbito de componente familiar. Tratamento de outras pendências apenas pode ser realizado pela gestão municipal no Sistema de Cadastro Único.

#### **4 – Base de dados do Cadastro Único**

A partir de maio de 2024, as extrações da base de dados do Cadastro Único encaminhadas para os programas usuários do Cadastro Único passarão a conter uma seleção de pendências identificadas nos registros, para consideração pelos órgãos ou entidades gestoras dos programas usuários no processo de seleção de famílias/pessoas para recebimento e/ou manutenção de benefícios.

As pendências a serem incluídas na base de dados estão listadas no Anexo II.

### **II – ORIENTAÇÕES PARA TRATAMENTO DE PENDÊNCIAS**

Cada pendência marcada no cadastro da família ou da pessoa exige atenção e deve receber um tratamento específico por parte das gestões municipais do Cadastro Único. Algumas pendências, em razão da sua gravidade, podem também ter impacto na participação das famílias ou pessoas em programas sociais.

A tabela contida no Anexo II traz uma lista e uma classificação das **principais pendências** apresentadas no Cadastro Único, bem como a orientação para a família e/ou para a gestão municipal sobre a forma de tratamento, e o impacto que pode haver nos programas usuários do Cadastro Único.

As pendências estão classificadas de acordo com a sua gravidade, considerando seu potencial de identificação incorreta da pessoa cadastrada ou de possibilitar o pagamento indevido de benefícios sociais.

São consideradas de **gravidade alta** as pendências que invalidam o cadastro familiar, a pendência de ausência de documentação obrigatória para famílias unipessoais e as pendências relativas a CPF cancelado ou com titular falecido.

A Instrução Normativa nº 03/SAGICAD/MDS, de 06 de novembro de 2023, traz os requisitos de validade do cadastro da família no Sistema de Cadastro Único:

- a) Presença de Responsável pela Unidade Familiar (RUF) com idade igual ou superior a 16 anos ou Responsável Legal;
- b) Registro de pelo menos o número principal de um dos documentos de identificação previstos no Formulário Principal de Cadastramento para todos os componentes da família;
- c) Registro do número do CPF ou do Título de Eleitor para o Responsável Familiar, à exceção dos casos de cadastramento diferenciado;
- d) Todos os números de CPF registrados possuem dígito verificador válido e titularidade correta; e
- e) Ausência de multiplicidade na base nacional do Cadastro Único.

A validade do cadastro da família pode ser verificada também no painel VISUALIZAR FAMÍLIA:

#### Visualizar Família

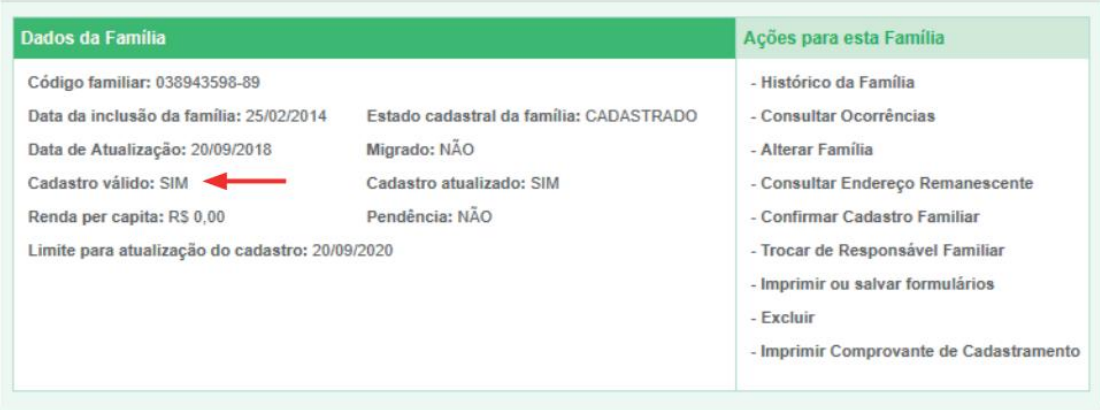

Para cada requisito de validade, há uma pendência correspondente, conforme listado no **Anexo II** dessa Instrução Normativa.

Também é considerada de **gravidade alta** a pendência relacionada à não inserção de documentação obrigatória para cadastros unipessoais no Sistema de Cadastro Único, condição que passou a ser obrigatória para todos os cadastros unipessoais incluídos ou alterados a partir de 31 de julho de 2023, conforme [Instrução Normativa Conjunta](https://www.gov.br/mds/pt-br/acesso-a-informacao/legislacao/instrucoes/instrucao-normativa-conjunta-sagicad-senarc-snas-mds-no-4-de-14-de-junho-de-2023/instrucao_normativa_conjunta_n_04_novos_anexos_nov23.pdf)  [SAGICAD/SENARC/SNAS/MDS Nº 4, de 14 de junho de 2023.](https://www.gov.br/mds/pt-br/acesso-a-informacao/legislacao/instrucoes/instrucao-normativa-conjunta-sagicad-senarc-snas-mds-no-4-de-14-de-junho-de-2023/instrucao_normativa_conjunta_n_04_novos_anexos_nov23.pdf)

São também consideradas **de gravidade alta** as pendências relacionadas à situação de CPF cancelado e a indicativo de óbito na família. A Lei nº 14.534, de 11 de janeiro de 2023, estabeleceu o CPF como número único e suficiente para identificação do cidadão nos bancos de dados de serviços públicos. Portanto, compete ao Cadastro Único não somente estimular a coleta desse dado por parte de todos os cidadãos que o tiverem, bem como acompanhar possíveis alterações na regularidade desse documento.

Nesse caso, as pendências podem ser marcadas nas seguintes situações do CPF:

- Suspenso quando o cadastro do CPF está incompleto ou incorreto;
- Cancelado quando ocorre duplicidade de CPFs ou por decisão ao final de um processo que confirmou a inconsistência cadastral; e
- Titular falecido é um indicativo de óbito, marcado quando é informada data de falecimento na base do CPF.

São consideradas de **gravidade média** as pendências relacionadas à situação de CPF suspenso, em razão de se tratar de uma situação ainda transitória.

O **Anexo II** traz a lista das pendências, as mensagens exibidas no aplicativo do Cadastro Único, a orientação ao cidadão e à gestão quanto aos procedimentos de regularização, a classificação de gravidade e o possível impacto em programas usuários.

Importante destacar que essa Instrução Normativa não abrange todas as pendências previstas no Sistema de Cadastro Único, mas sim as consideradas de maior impacto no processo de cadastramento ou de seleção ou manutenção de beneficiários por programas usuários. No atendimento de uma família com outras pendências, é fundamental que todas sejam verificadas e tratadas pelo município, para o saneamento do cadastro familiar.

Ressalta-se também que o Sistema de Cadastro Único não apresenta a classificação de

gravidade disposta nessa Instrução Normativa. Além disso, essa classificação trata-se tão somente de um sinalizador, que pode ser usado como um fator de priorização dos registros familiares a serem tratados pelos municípios, e que também pode auxiliar a análise dos casos pelos programas usuários.

### **ANEXO II**

# **PRINCIPAIS PENDÊNCIAS DO CADASTRO ÚNICO**

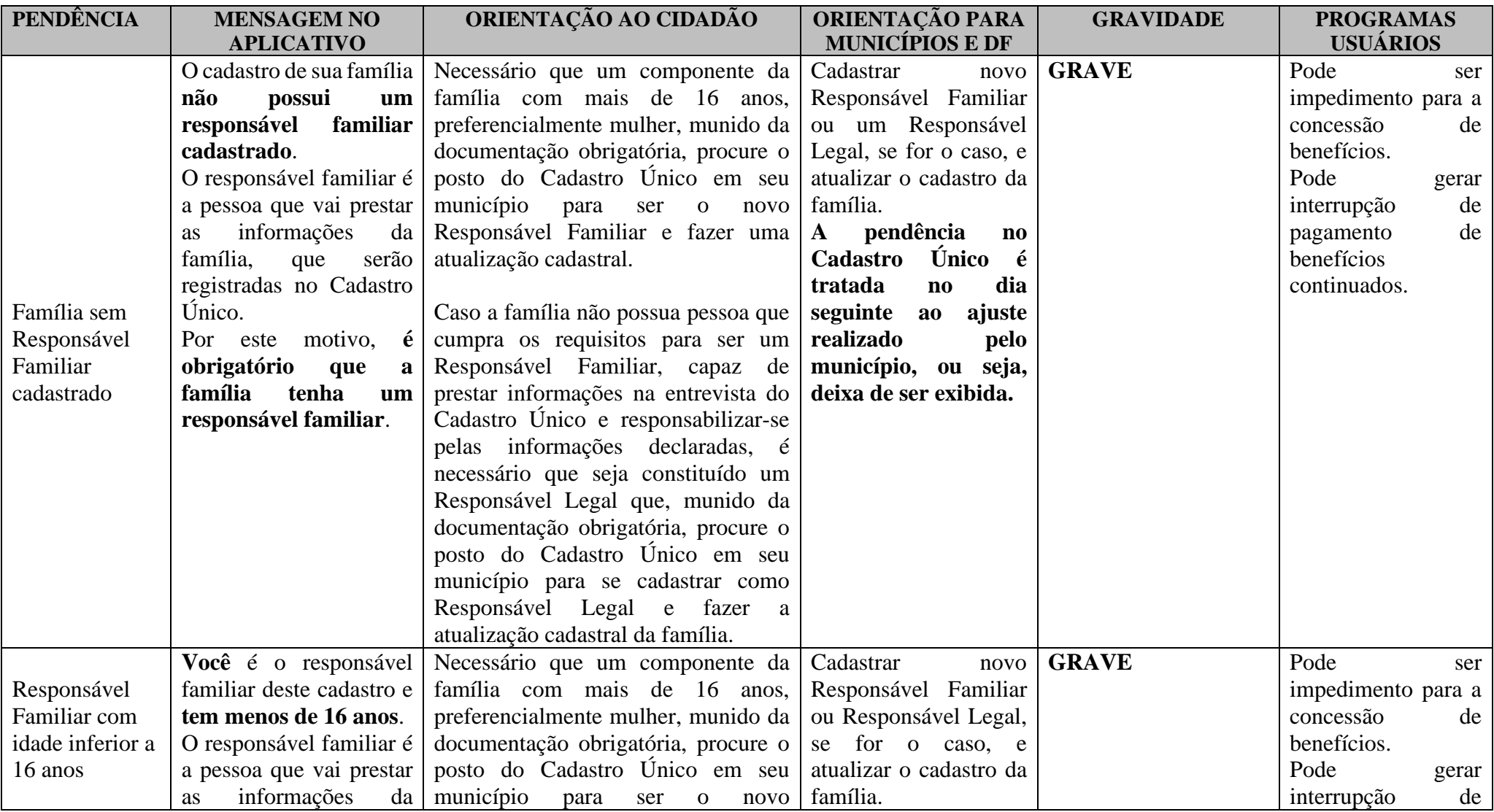

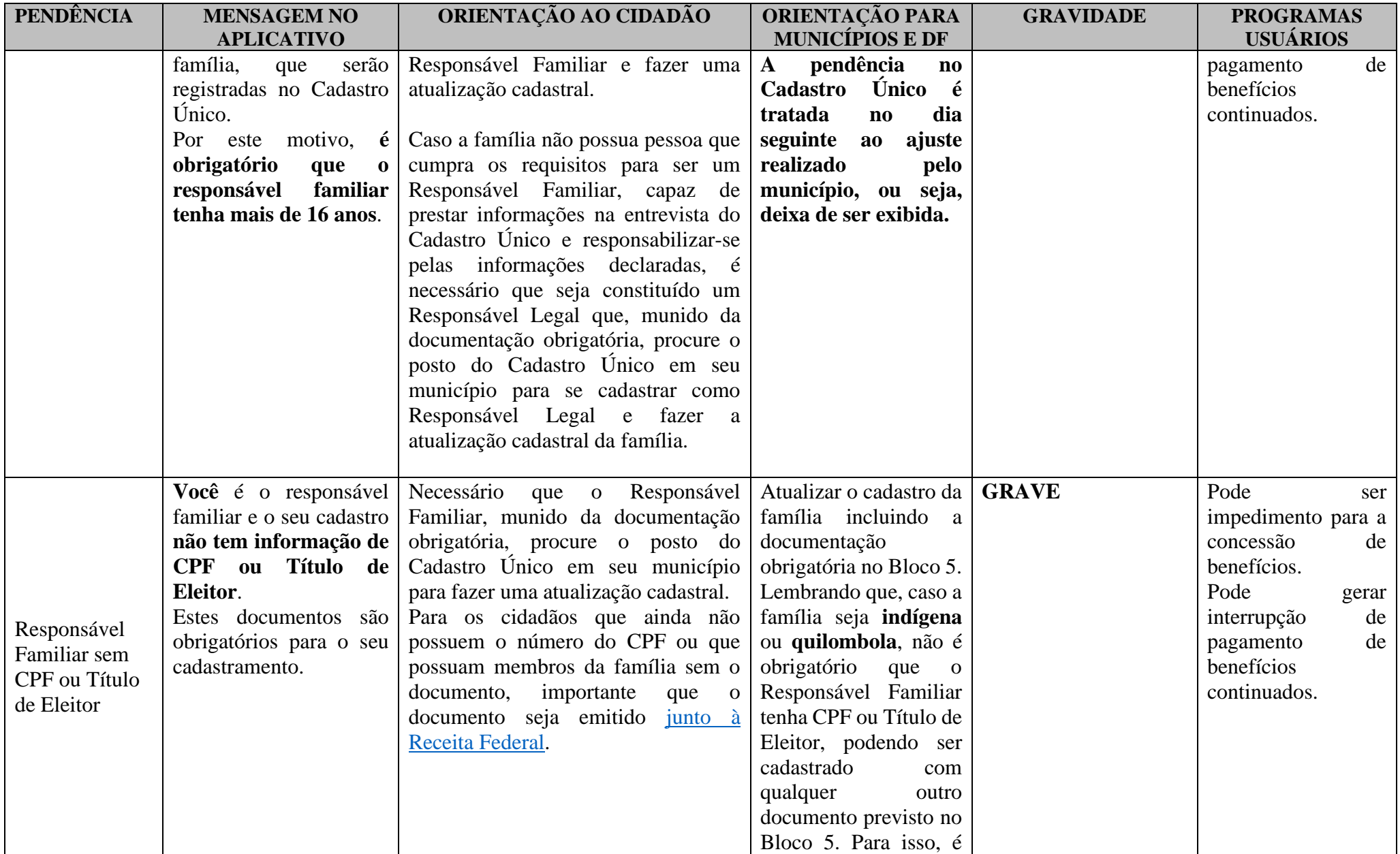

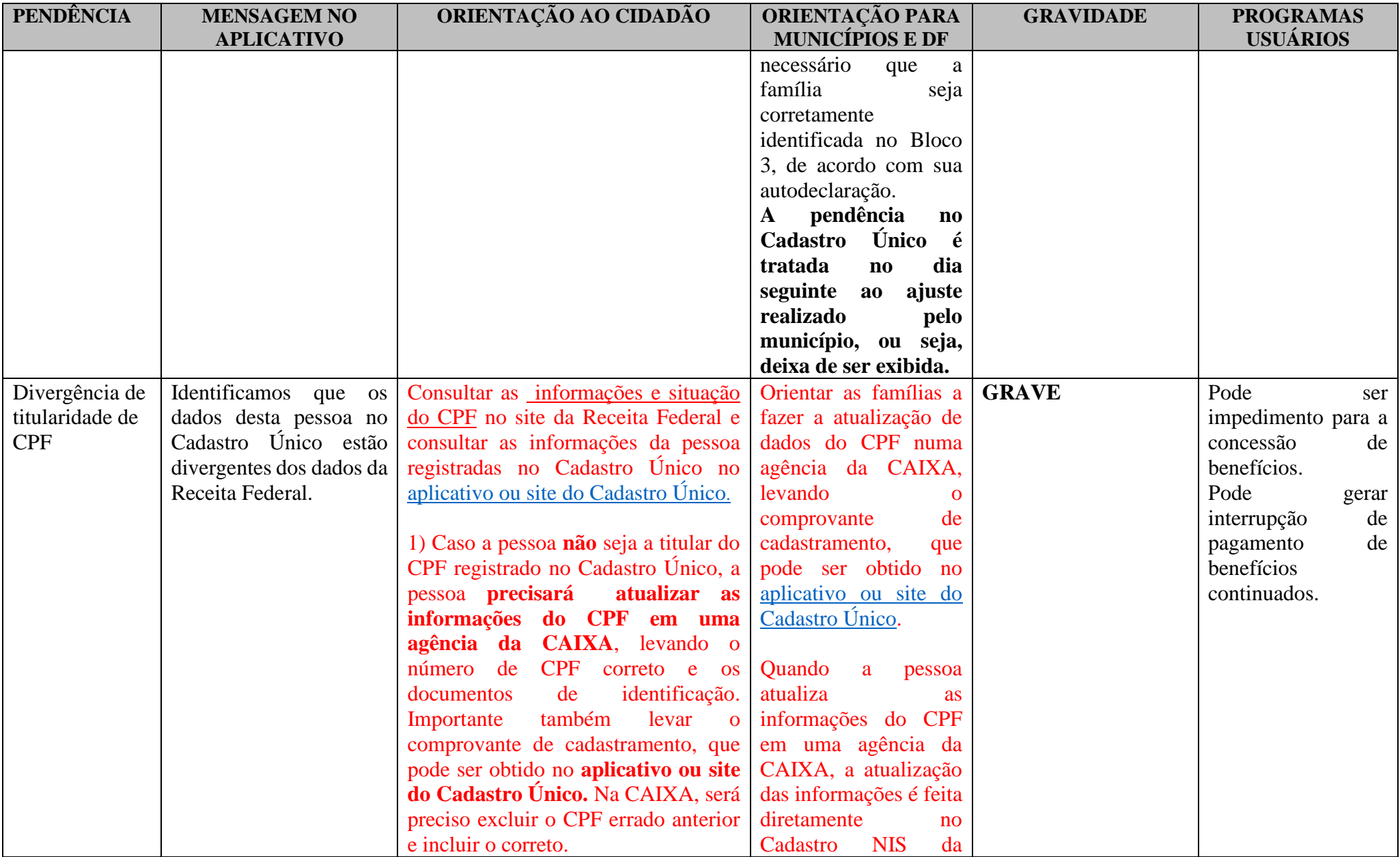

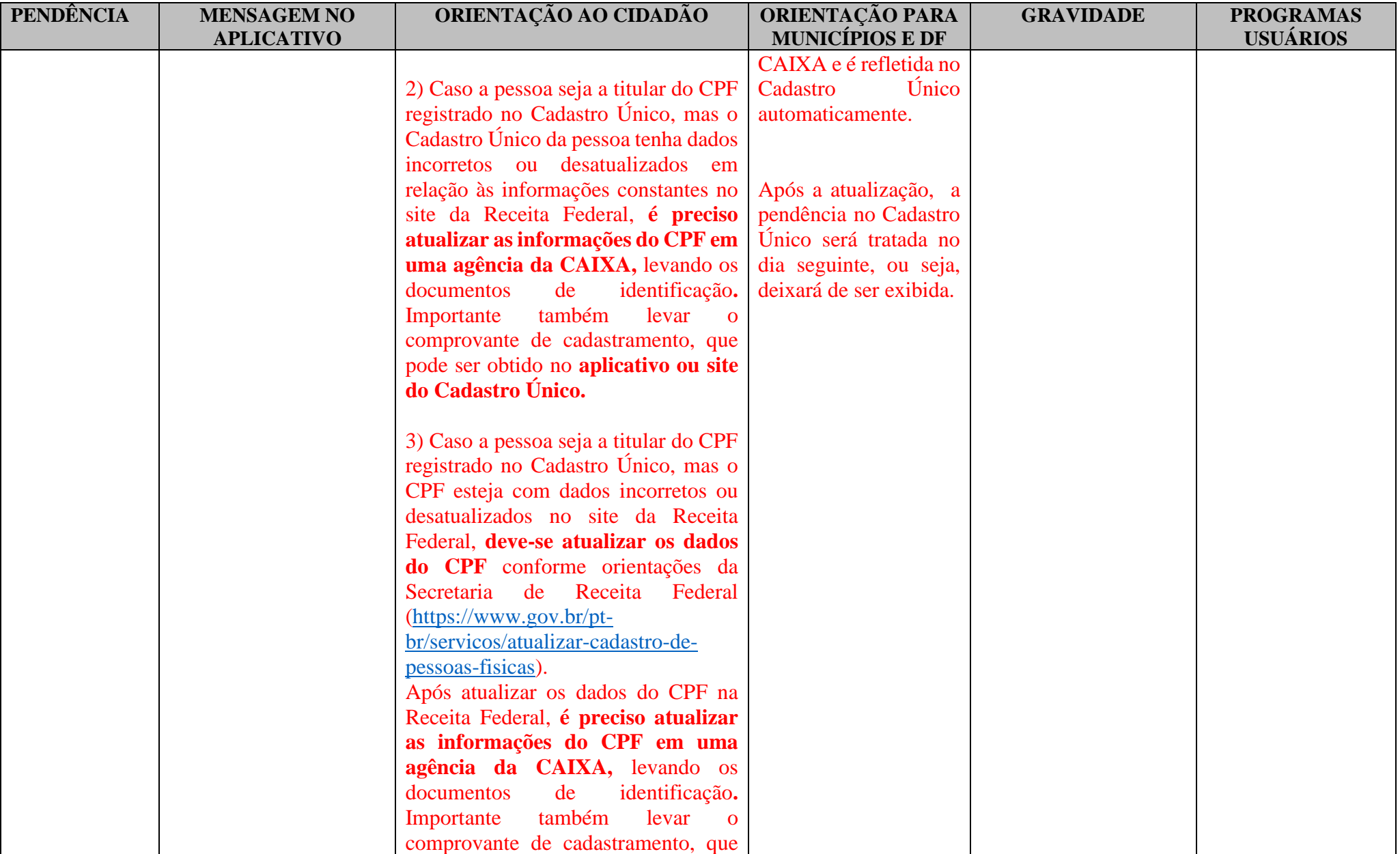

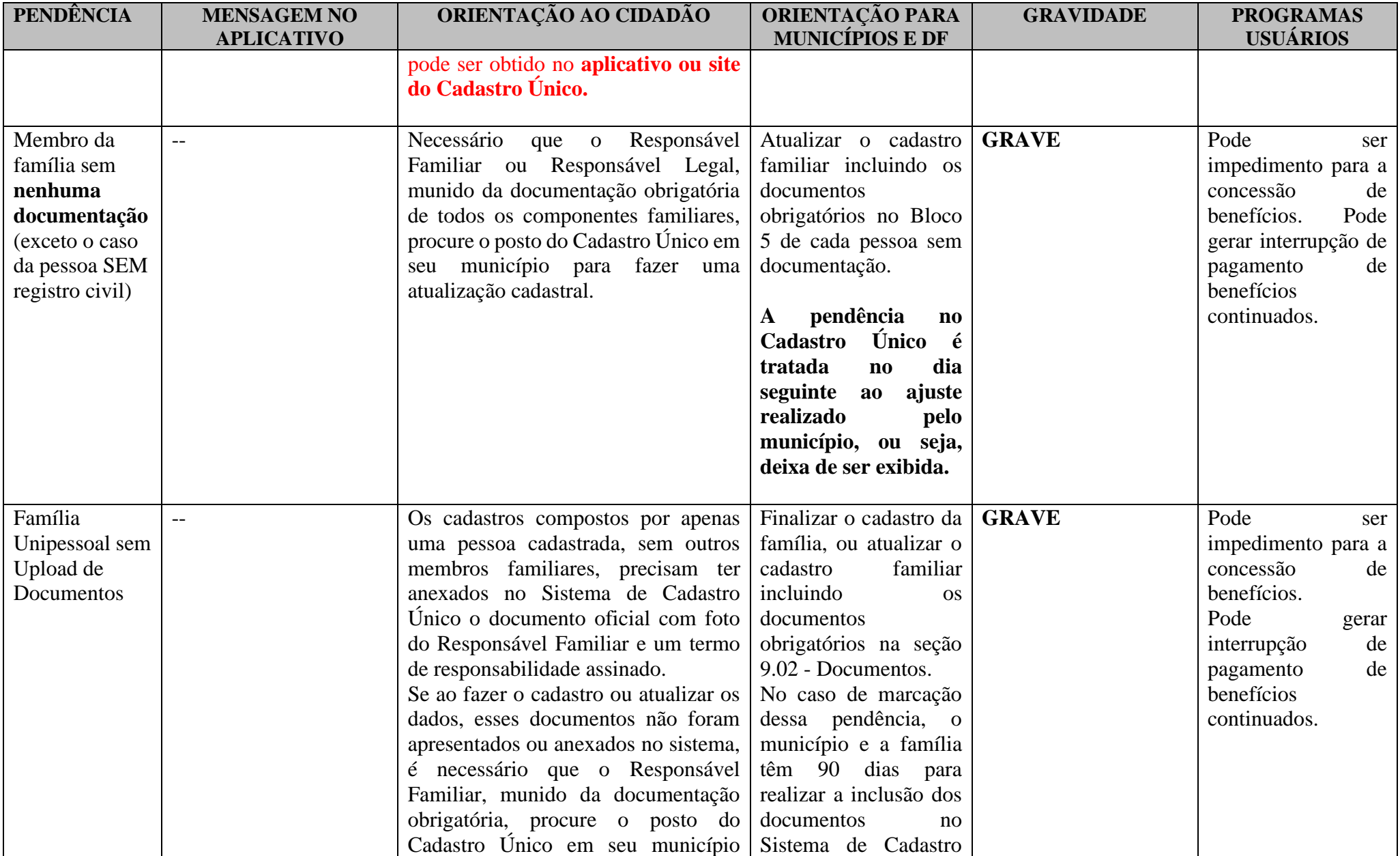

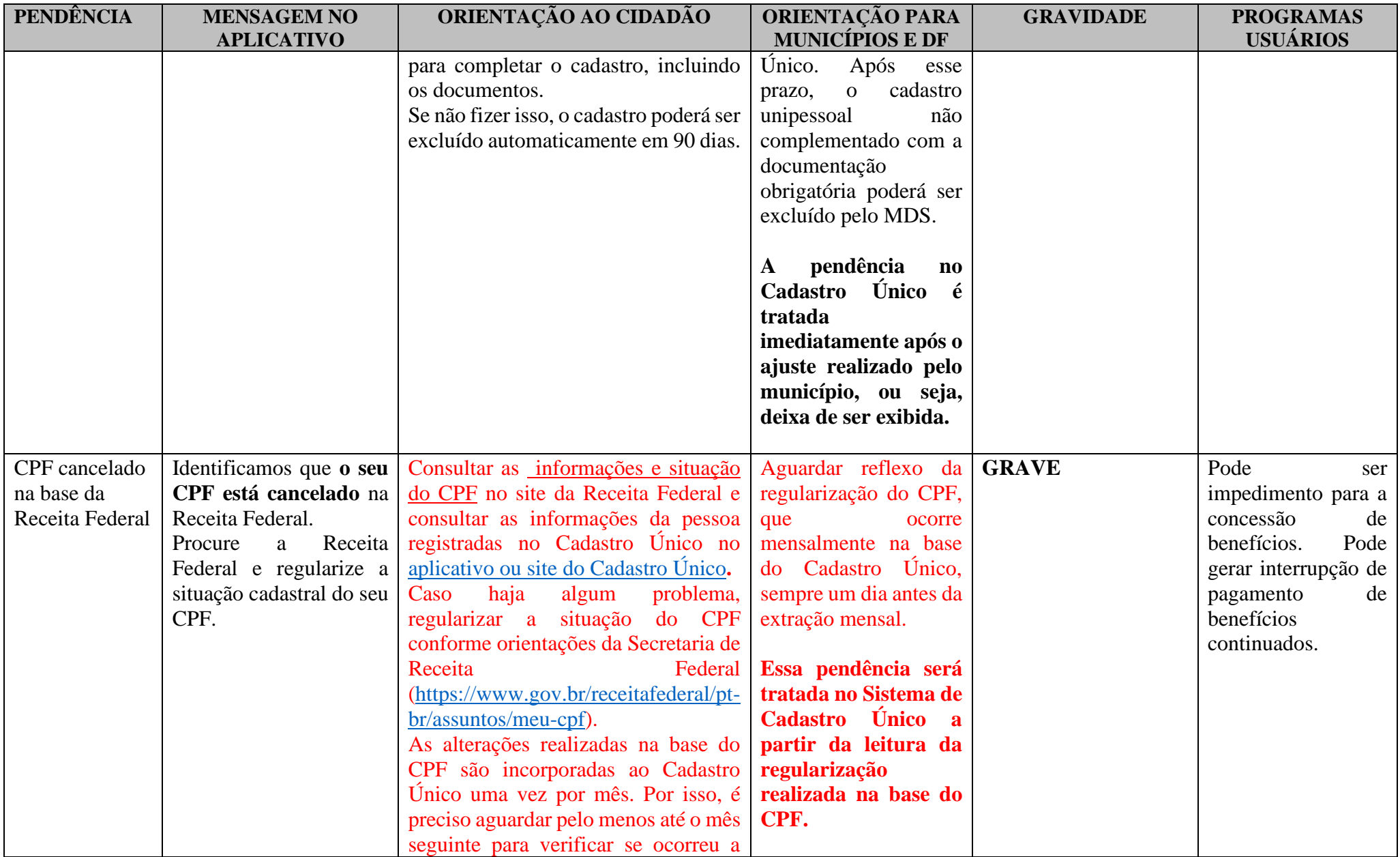

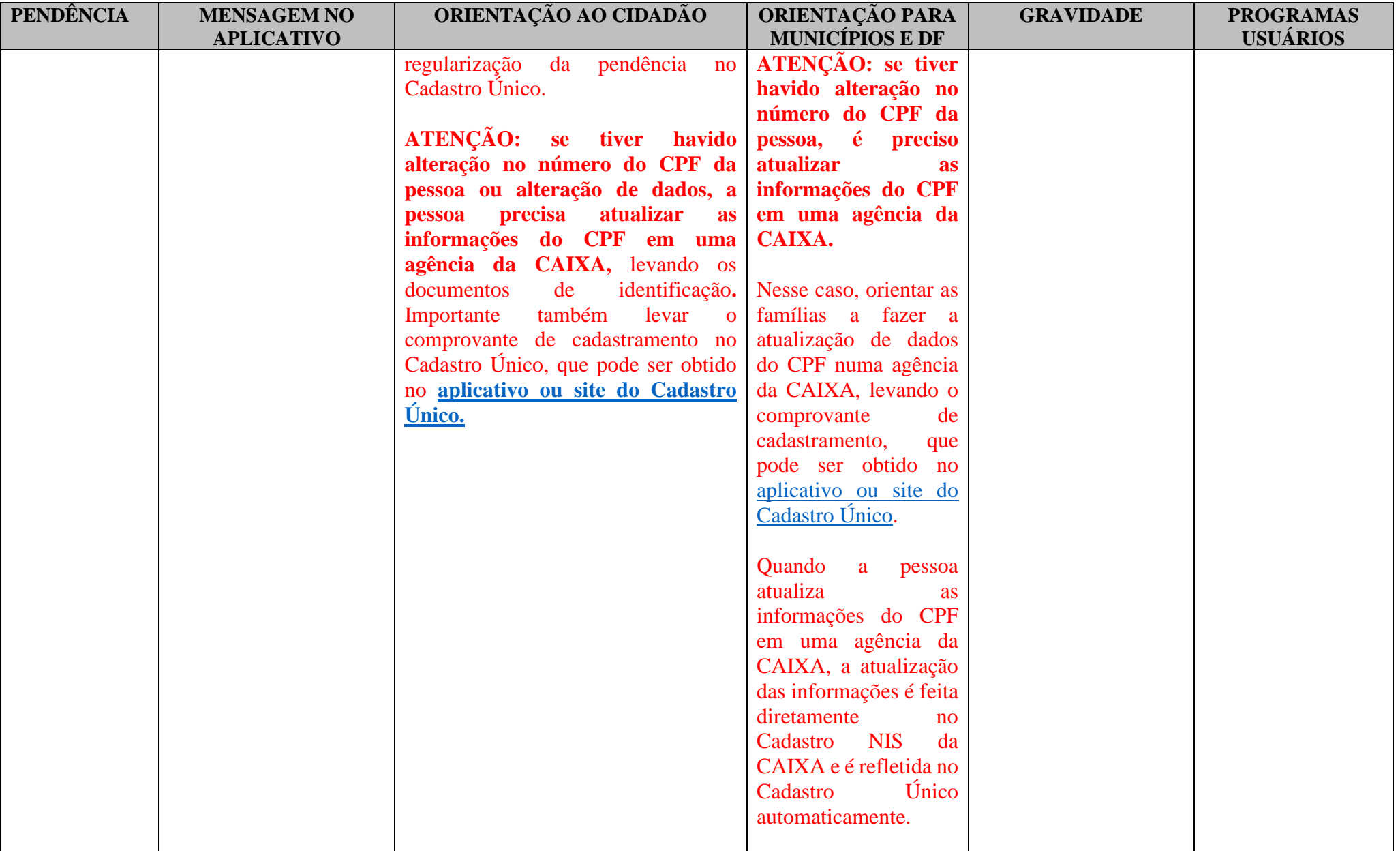

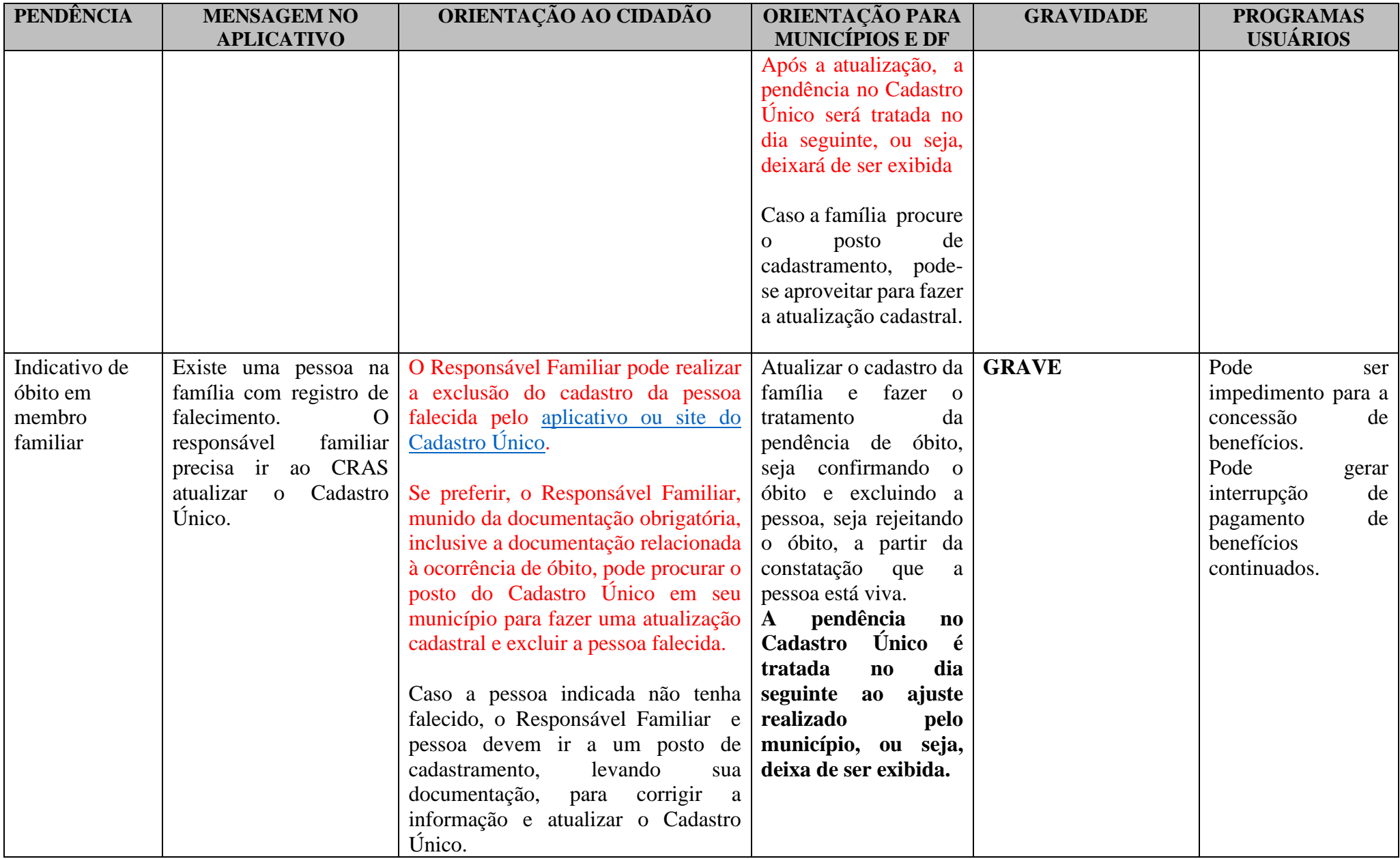

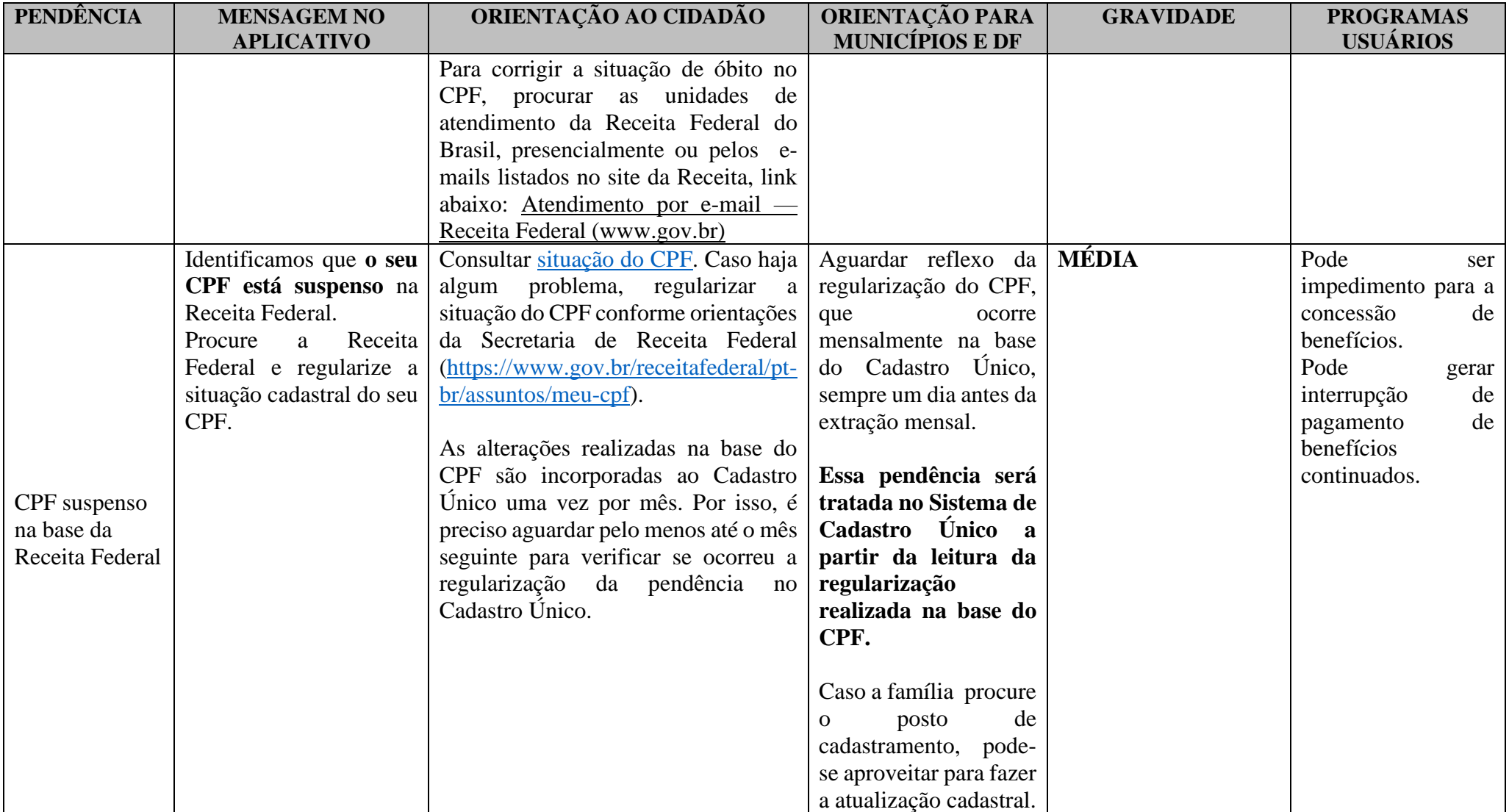

\*\*As mensagens no aplicativo Cadastro Único podem ser exibidas com ajustes textuais, a depender se o usuário do aplicativo é o Responsável Familiar ou outro componente da família.